#### **LEXWARE**

# FM009a0141 - DSLN242 BBNR unzulässig beim Versand des Lohnnachweises

Der Lohnnachweis kann nicht gesendet werden, weil bei der Anlage der Firma eine falsche Betriebsnummer hinterlegt wurde.

### Ursache:

in den bisher bekannten Fällen wurde in den Firmenstammdaten statt der Firmenbetriebsnummer die Betriebsnummer der Berufsgenossenschaft hinterlegt.

Im Lohnnachweis wird dadurch die Berufsgenossenschaft als lohnverantwortender Betrieb angegeben und die Sendung mit oben genannter Fehlermeldung abgewiesen (Selbst wenn Sie die Betriebsnummer korrigiert haben).

### Abhilfe

## Schritt 1: Firmenstammdaten korrigieren

Wechseln Sie in die Firmenstammdaten und hinterlegen Sie die korrekte Betriebsnummer der Firma.

### Schritt 2: Stornomeldung erzeugen:

Damit Lexware lohn+gehalt eine Neumeldung mit der korrekten Betriebsnummer erzeugen kann, ist zunächst die Erzeugung einer Stornomeldung im Programm erforderlich.

- 1. Öffnen Sie das Menü 'Verwaltung Berufsgenossenschaft aktuelle Firma'.
- 2. Wählen Sie im Bereich 'Mitgliedschaft' den Zeitraum 01.01.JJ aus. (JJ = Jahr für das der Lohnnachweis erstellt werden soll).
- 3. Klicken Sie auf den Eintrag 'Diesen Zeitraum deaktivieren'. Übernehmen Sie die

Änderung mit 'OK'.

Ergebnis: Für die ursprüngliche BG-Stammdatenanfrage wird eine Stornomeldung erzeugt.

- 4. Versenden Sie die Stornomeldung.
- 5. Holen Sie Verarbeitungsprotokolle ab.

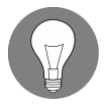

Hinweis: Weil die ursprüngliche Anfrage an den BG-Stammdatendienst abgewiesen wurde, erhalten Sie für die Stornomeldung die genannte Fehlermeldung. Ignorieren Sie die Ablehnung des Stornos.

### Schritt 3: Neumeldung mit korrekter Betriebsnummer erzeugen:

- 1. Entfernen Sie den gesetzten Haken bei 'Dieser Zeitraum deaktivieren'. Lexware lohn+gehalt erzeugt eine Neumeldung mit der korrekten Folgenummer.
- 2. Versenden Sie die Neumeldung.

## Schritt 4: BG Stammdaten übernehmen:

Übernehmen und gleichen Sie die von der BG zurückgemeldeten Stammdaten ab.